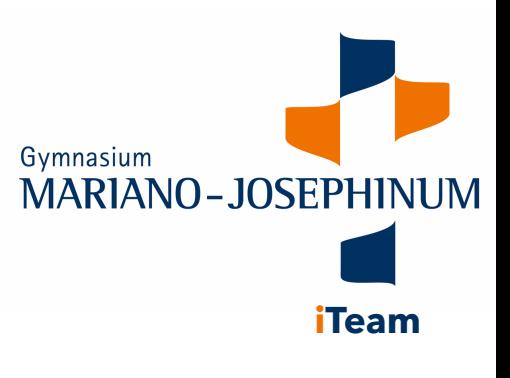

## Anmelden bei WebUntis

1. Gehen Sie auf IServ und klicken Sie unter alle Module auf WebUnits.

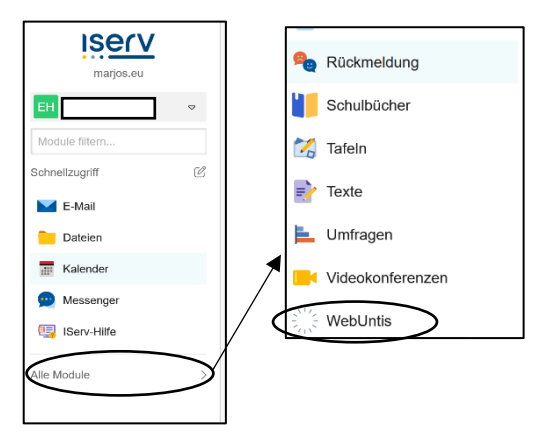

2. Klicken Sie auf Registrieren und geben Sie die Schul-E-Mail-Adresse (em.vorname.nachname@marjos.eu; jeweils Vor-/Nachname des Kindes) ein. Sie erhalten dann einen Bestätigungscode auf die Schul-E-Mail-Adresse.

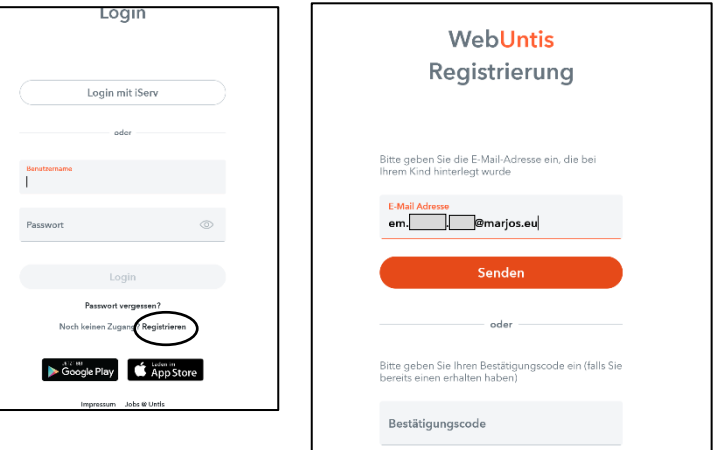

- 3. Mit Ihren Zugangsdaten können Sie sich dann auch in der Untis Mobile App anmelden.
- 4. In WebUntis können Sie jetzt den Stundenplan, Vertretungsplan Ihres Kindes einsehen, sowie Ihr Kind krankmelden.

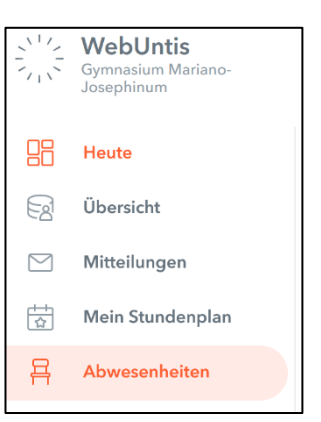